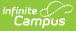

## Import Student Information via the Feeder Import Wizard

Last Modified on 03/11/2024 8:46 am CDT

#### Tool Search: Feeder Import Wizard

The Feeder Import Wizard and its counterpart, the Feeder Export Wizard, were developed to aid districts in adding student information when those districts are considered "feeder" districts. A feeder district is defined as a district where all students, upon completion of the highest grade level, are fed into another district with the next sequential grade level.

The Feeder Import Wizard is used to import census data for students entering a new school level. For example, students moving from an elementary school are fed into a middle school; students moving from a middle school are fed into a high school. This wizard allows non-Infinite Campus districts to import information to Infinite Campus districts.

As a best practice, student census data should only be imported one time. If student IDs do not exist, you can complete the import more than once.

| HS Feeder Import Wizard                                                                  |                   |                       |             |           |              |       |          |         |
|------------------------------------------------------------------------------------------|-------------------|-----------------------|-------------|-----------|--------------|-------|----------|---------|
| Define Columns that contain meaningful data. The top right fra<br>criteria on the right. | me contains a rep | presentation of t     | he raw data | file. The | lower left f | frame | contain  | ıs t    |
| Name Sample File<br>Feeder System Default D:\temp\System-Administrator-2010-07-          | 01-09-37-08\My[   | Form<br>Data.csv Comm |             | Values    |              | mn (  | Count    | Ro<br>8 |
| New                                                                                      | Raw Data File S   | ample:                |             |           |              |       | _        |         |
| feederDistrict                                                                           | 1                 | 2                     | 3           | 4         | 5            |       | <u>^</u> |         |
|                                                                                          |                   | Feeder School E       | ·           | State ID  | Student Nur  | nber  |          |         |
| exportDate<br>stateID                                                                    | 0561556           |                       | 07/01/2010  | 1         | 1            |       |          |         |
| studentNumber                                                                            | 0561556           |                       | 07/01/2010  | 1         | 1            |       | =        |         |
| lastName<br>firstName                                                                    | 0561556           |                       | 07/01/2010  | 1         | 1            |       |          |         |
| firstName                                                                                | 0561556           |                       | 07/01/2010  | 2         | 2            | _     |          |         |
|                                                                                          | 0561556           |                       | 07/01/2010  | 3         | 3            |       |          |         |
|                                                                                          | 0561556           | 0532507               | 07/01/2010  | 4         | 4            |       | ~        |         |
| TEST                                                                                     |                   |                       |             |           |              | >     |          |         |
| Finished                                                                                 | Selected Data:    |                       |             |           |              |       | _        |         |
|                                                                                          | feederDistrict    | t feederSchoo         | exportDa    | te sta    | teID stude   | entNu | ^        |         |
|                                                                                          | 0561556           | 0532507               | 07/01/20    | 10        | 1            | 1     |          |         |
|                                                                                          | 0561556           | 0532507               | 07/01/20    | 10        | 1            | 1     |          |         |
|                                                                                          | 0561556           | 0532507               | 07/01/20    | 10        | 1            | 1     | _        |         |
|                                                                                          | 0561556           | 0530121               | 07/01/20    | 10        | 2            | 2     | =        |         |
|                                                                                          | 0561556           | 0532507               | 07/01/20    | 10        | 3            | 3     |          |         |
|                                                                                          | 0561556           | 0532507               | 07/01/20    | 10        | 4            | 4     |          |         |
|                                                                                          | 0561556           | 0532507               | 07/01/20    | 10        | 5            | 5     | ~        |         |
|                                                                                          | <                 |                       |             |           |              | >     |          |         |
|                                                                                          |                   |                       |             |           |              |       |          |         |

Prior to using any of the Feeder tools, the following must be done:

• Verify the destination year, school, calendar and schedule structure are selected in the

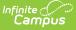

Campus toolbar, indicating into which calendar the feeder students will be imported.

• Create a holding calendar that will be the school of enrollment for the time being until the district is ready to enroll the students in the actual school calendar. This allows the school to create proper households and relationships using their standards and guidelines. See the Calendar toolset for more information.

The Feeder Import Wizard tool is based on other import wizard available in Campus, like the Score Import Wizard and the Eligibility Import Wizard.

# **Feeder Tool Process**

The following provides high level steps of the process for using the Feeder tools available.

| Setting                                                                      | Process                                                                                                    |
|------------------------------------------------------------------------------|----------------------------------------------------------------------------------------------------|
| If both districts are<br>Campus districts                                    | <ol> <li>The school that is sending students to a new district uses the Feeder<br/>Export that lists the students and matching data. This file is saved in a<br/>compatible format (usually, CSV) and sent/emailed to the receiving<br/>district.</li> <li>The receiving district uses the Feeder Import Wizard to import the<br/>student data from the CSV file. This import will create the person<br/>record and the enrollment record for the student, but will not create<br/>households, relationships, etc.</li> </ol> |
| If sending school is<br>a Campus district,<br>but receiving<br>school is not | <ol> <li>The school that is sending students to a new district uses the Feeder<br/>Export that lists the students and matching data. This file is saved in a<br/>compatible format (usually, CSV) and sent/emailed to the receiving<br/>district.</li> <li>The receiving district uses their own methods for creating student<br/>records.</li> </ol>                                                                                                    |
| If sending school is<br>not a Campus<br>district, but<br>receiving school is | <ol> <li>The school that is sending students to a new district creates their own<br/>file with student data, recommended by the receiving district.</li> <li>The receiving district uses Feeder Import Wizard to import the data.</li> <li>District uses the Feeder Import Custom Tab to collect data and review<br/>information.</li> </ol>                                                                                                    |
| If sending district<br>feeds students to<br>multiple locations               | <ol> <li>The sending district using the Feeder Export Custom Tab to indicate<br/>the district where the student should be enrolled.</li> <li>An ad hoc filter is created with the Feeder Export Custom Tab data<br/>and saved.</li> <li>The sending district using the Feeder Data Export tool to create a file<br/>for the receiving district.</li> </ol>                                                                                                    |

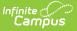

## **Using the Feeder Import Wizard**

The following provides information on using the Feeder Import Wizard based on a particular district's student information system.

### Importing from a District Using Infinite Campus

This option is used when the sending district uses Campus and the receiving district uses Campus.

Select the destination year, school, calendar and schedule structure from the Campus toolbar.

- 1. Select the Feeder System Default option from the Saved Import Mappings list. See Image 2.
- 2. Click the **Browse** button to locate the file being imported. This file contains the data from the sending school district.
- 3. Select the **Upload and Test** button to verify the accuracy of the data before importing. No data will be imported with this option.
- 4. Select the **Upload and Import** button to import the data.

Once data has been imported, the new student enrollments will be created and the Feeder Import Custom Tab will be populated.

| Feeder System Import Wizard                                                      |                               |
|----------------------------------------------------------------------------------|-------------------------------|
| This wizard will walk you through the import of Feeder sch                       | ool student data              |
| Saved Import Mappings                                                            | Run an Import                 |
| Feeder System Default       Fremont1       Odd school       School A       Steph | Upload & Test Upload & Import |
| Edit Delete                                                                      |                               |
|                                                                                  | New Import Mapping            |

## Importing from a District NOT using Infinite Campus

This option is used when the sending district uses Campus and the receiving district uses Campus.

Select the destination year, school, calendar and schedule structure from the Campus toolbar.

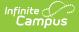

- 1. Select the **New Import Mapping** option from the Saved Import Mappings list. See Image 3.
- 2. Enter a Name for the import file. See Image 4.
- 3. Select the **File Type** of the import file.
- 4. If the source file has a header row, mark the **Source File Includes Header** checkbox.
- 5. Click the **Browse** button to locate the file.
- 6. Once found, click the **Upload and Continue** button.

| Feeder System Import Wizard                                                                                             |                                                           |
|----------------------------------------------------------------------------------------------------|-----------------------------------------------------------|
| This wizard will walk you through the import of Feeder sch                                                              | ool student data                                          |
| Saved Import Mappings          Feeder System Default         Fremont1         Odd school         School A         Steph | Run an Import<br>Browse_<br>Upload & Test Upload & Import |
|                                                                                                    | New Import Mapping                                        |

| Name               | -                        |    |          |  |
|--------------------|--------------------------|----|----------|--|
| NSD Import File -  | it.                      |    |          |  |
| What is the file   | ype?                     |    |          |  |
| Comma Delimited    | <b>~</b>                 |    |          |  |
| Does the sourc     | file have a header row   | N? |          |  |
| Source File Includ | s Header: 🗹              |    |          |  |
| Upload a sample    | file                     |    |          |  |
|                    | d Settings\serickson\Des |    | Continue |  |

After uploading the data source, the fields in the source file need to be mapped to fields in Campus. This page shows the Raw Data File Sample, a count of the data included in the sample, and provides options for mapping the data to other locations. See Image 5.

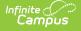

| HS Feeder Import Wizard<br>Define Columns that contain meaningful data. The top right fra<br>criteria on the right. | ime contains a rep | resentation of       | the raw data | a file. The | e lower left fram | e conta  |
|----------------------------------------------------------------------------------------------------|--------------------|----------------------|--------------|-------------|-------------------|----------|
| Name Sample File<br>Feeder System Default D:\temp\System-Administrator-2010-07                                      | -01-09-37-08\MyD   | Forn<br>ata.csv Comr |              | d Values    | Column<br>45      | Count    |
| 🔚 Save 🗙 Delete 🗋 New                                                                                               | Raw Data File Sa   | ample:               |              |             |                   |          |
| feederDistrict                                                                                                    | 1                  | 2                    | 3            | 4           | 5                 | <u>^</u> |
| feederSchool                                                                                                    | Feeder District F  | eeder School         | Export Date  | State ID    | Student Number    | F        |
| exportDate                                                                                                    | 0561556            | 0532507              | 07/01/2010   | 1           | 1                 | i I      |
| stateID<br>studentNumber                                                                                            | 0561556            | 0532507              | 07/01/2010   | 1           | 1                 |          |
| lastName                                                                                                    | 0561556            | 0532507              | 07/01/2010   | 1           | 1                 | 181      |
| firstName 💌                                                                                                    | 0561556            | 0530121              | 07/01/2010   | 2           | 2                 | i I      |
|                                                                                                    | 0561556            | 0532507              | 07/01/2010   | 3           | 3                 | i I      |
| Name                                                                                                    | 0561556            | 0532507              | 07/01/2010   | 4           | 4                 |          |
| feederSchool                                                                                                    | <                  |                      |              |             | >                 |          |
| Seq in data file                                                                                                    |                    |                      |              |             |                   |          |
| 2                                                                                                    | Selected Data:     |                      |              |             |                   |          |
| Map to data field                                                                                                   | feederDistrict     | feederScho           | ol exportD   | ate sta     | teID studentN     | <b>^</b> |
| feeder.feederSchool                                                                                                 | 0561556            | 0532507              | 07/01/2      | <u> </u>    | 1 1               |          |
| Action performed on this field                                                                                      | 0561556            | 0532507              | 07/01/2      | 010         | 1 1               | -        |
| Import Data                                                                                                    | 0561556            | 0532507              | 07/01/2      |             | 1 1               | -        |
|                                                                                                    | 0561556            | 0530121              | 07/01/2      |             | 2 2               | - 61     |
|                                                                                                    | 0561556            | 0532507              |              | <u> </u>    | 3 3               | -        |
| TEST                                                                                                    | 0561556            | 0532507              | 07/01/2      |             | 4 4               | -        |
| Finished                                                                                                    | 0561556            | 0532507              |              |             | 5 5               | -        |
|                                                                                                    | <                  |                      | 1            |             | >                 | ~        |
|                                                                                                    |                    |                      |              |             |                   |          |
|                                                                                                    |                    |                      |              |             |                   |          |

- 1. Click the **New** icon.
- 2. Enter a **Name** for the field that will be imported from the data file.
- 3. Enter the **Sequence** of that field in the data field.
- 4. Select the Map to Data Field option from the dropdown list.
- 5. Select the **Action to be performed** on this field from the dropdown list. Options for this field are:
  - Import Data
  - Warn if already exists
  - Error if missing data
- 6. Continue this process until all desired fields are mapped. A list of the selected fields appears in the **Selected Data** window.
- 7. Click the **Save** icon when finished.

In the image above, the field Feeder School, in sequence location 2, is being mapped to the feederSchool field and data will be imported.

There are no required fields that need to be mapped. However, a best practice is to import the student's Last Name, First Name and Date of Birth.

When finished mapping fields, choose one of the following buttons:

- **TEST** this will verify the options chosen and produce a report listing any errors or warnings that occurred.
- IMPORT this will import the data as mapped and the Custom Feeder Import tab will be

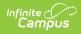

#### populated.

• Finished - this will return the user to the first screen of the Feeder Import Tool. A sample report of any errors/warnings will look like this:

### **HS Feeder Import Results:**

0 new students inserted. 0 students updated. 0 Total Valid records.

#### Warning Count: 9 Error Count: 0

#### Error Detail: Line Error Message

### Warning Detail: Line Error Message

|   | Error message                                        |
|---|------------------------------------------------------|
|   | Warning Grade Level was not found : John Anderson 11 |
|   | Warning Grade Level was not found : John Anderson 11 |
| 4 | Warning Grade Level was not found : John Anderson 11 |
| 5 | Warning Grade Level was not found : Jane Apperson 11 |
|   |                                                      |